## **Xhtml this section is undergoing a complete update**

*Hypertext mark-up language (HTML or XHTML) is the basic coding for a web page. The mark up instructions to the browser on how to display the readable text are contained within the text itself but identified by angle brackets. The instructions divide the text up into elements, each type having its own properties. Rather like word processor styles, some apply to complete blocks of text while others apply to text within a line while a third category define places for other items such as images and videos.*

*In addition to default characteristics, elements have settable attributes. Now, however, most of these have been replaced by instructions set by styles (cascading stylesheets, CSS) either directly through the style attribute of the element or by a remotely linked style sheet.*

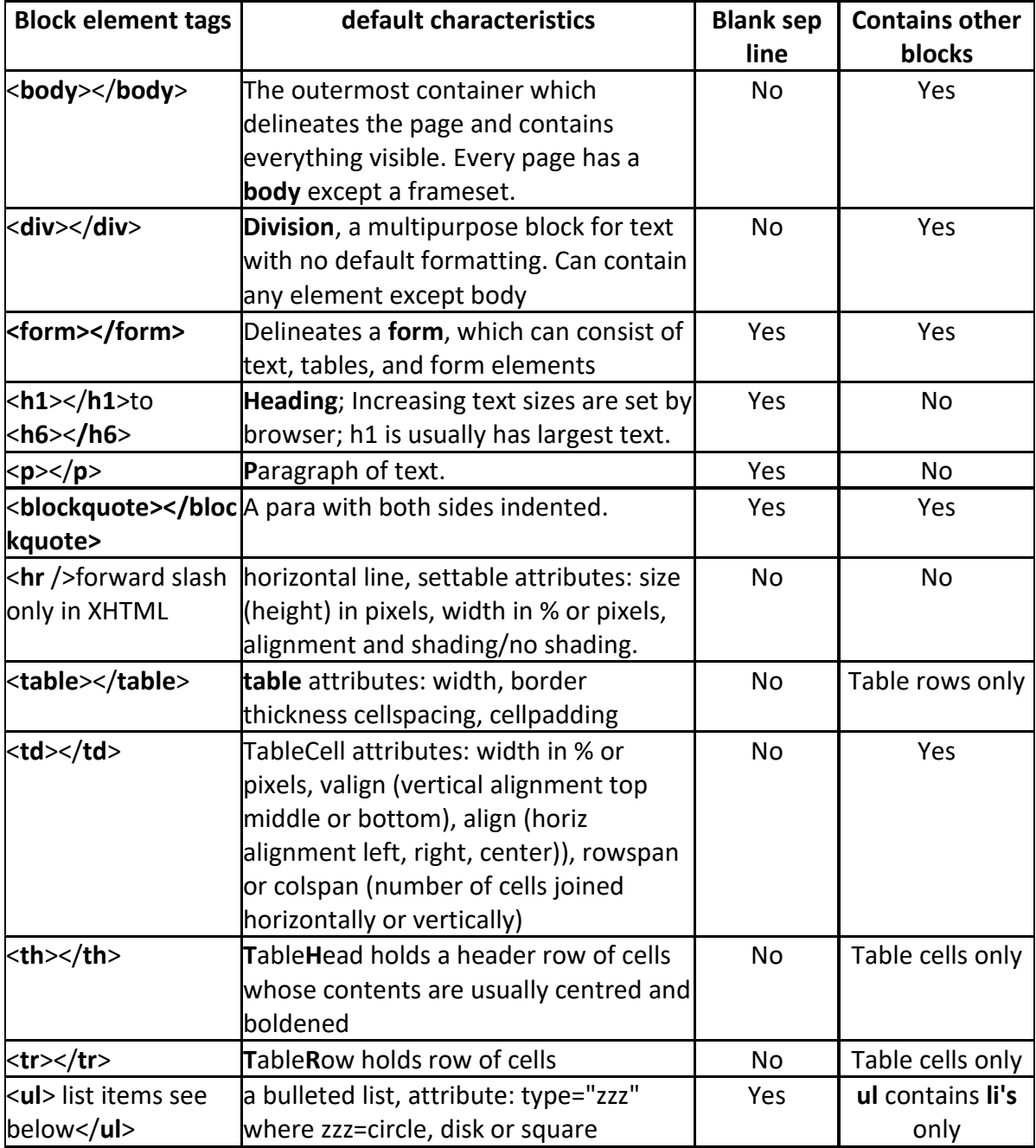

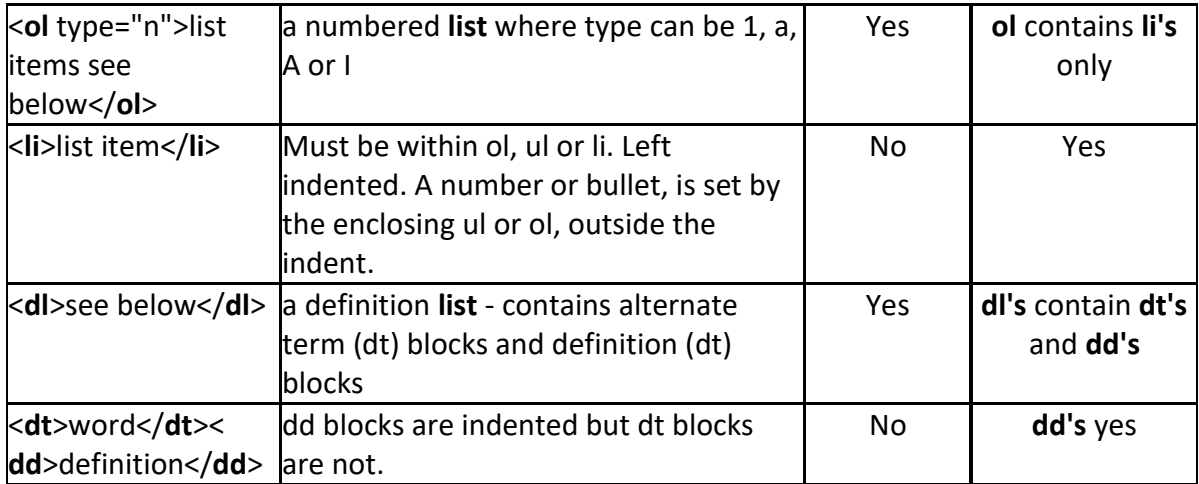

**Inline elements** move with the text as it reflows when browser window width is changed.

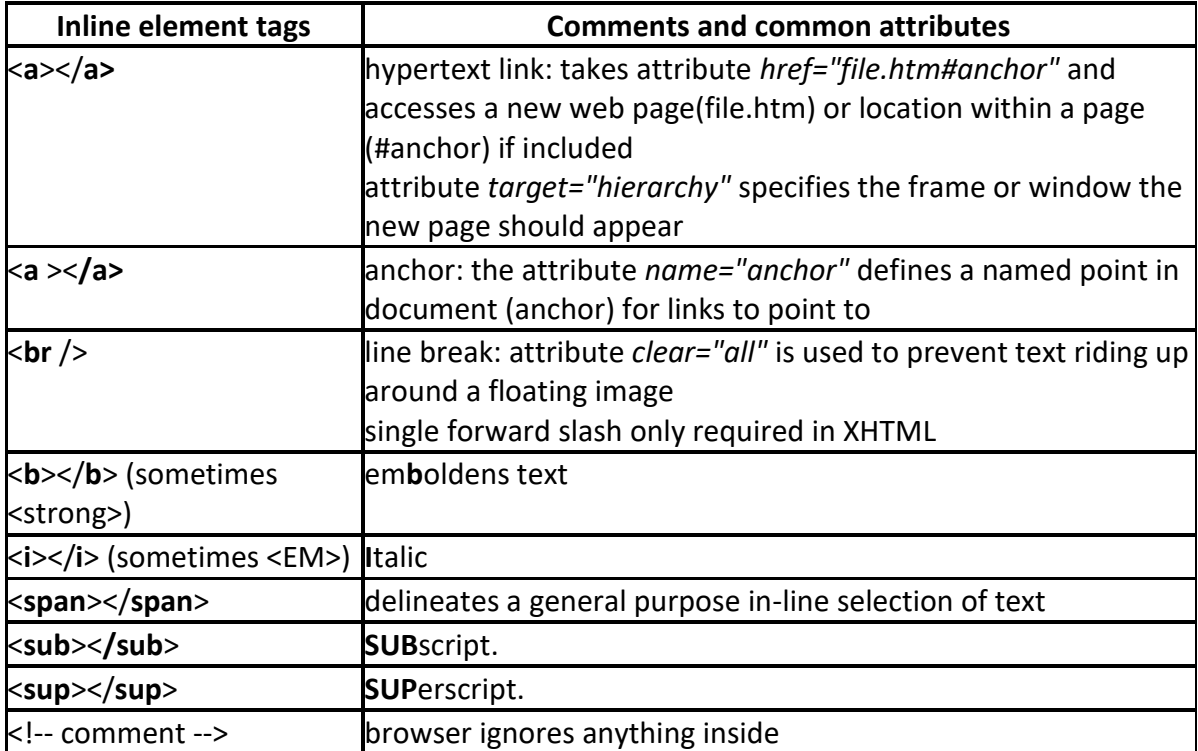

**'Replaced' elements** reserve an area on a page in which another file (such as an image) is displayed. Note that images are displayed on the page but are not embedded in it - they must always be provided separately and the location must be specified in the tag using the 'src' attribute and relative addressing.

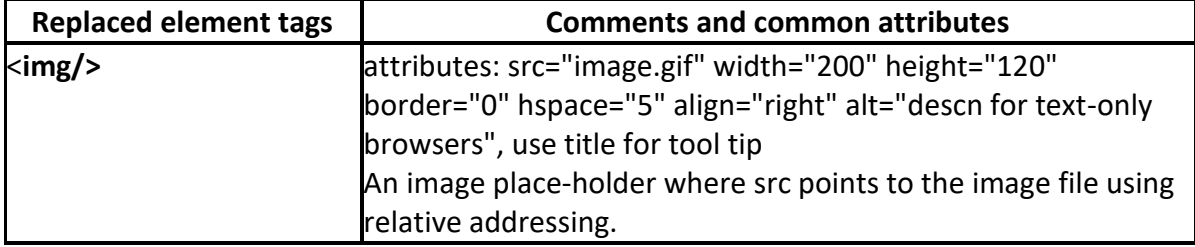

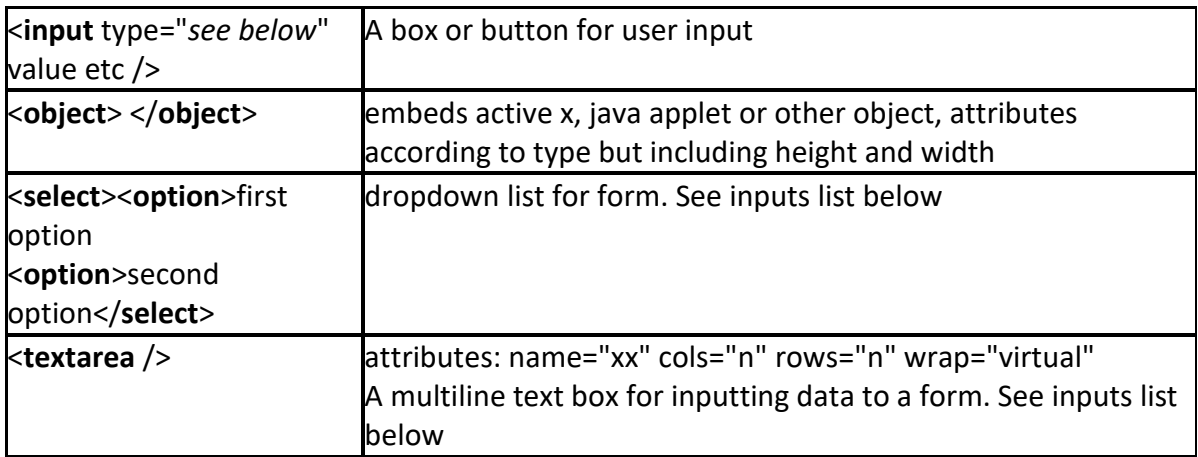

The **form input elements** are defined by their *type* attribute:

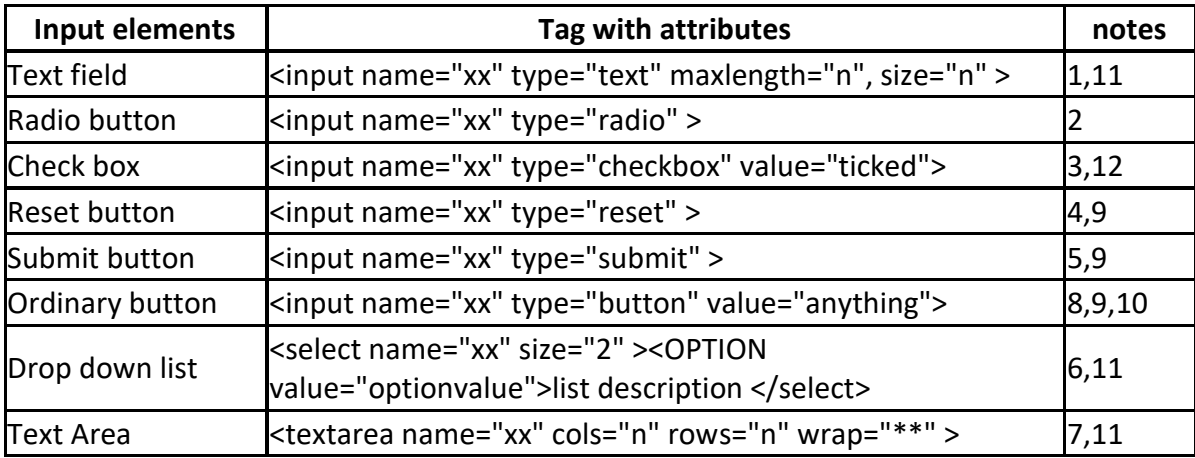

- 1. Maxlength refers to field length size to max characters visible
- 2. To force a single choice give each radio element in the group the same name, add 'checked' attribute against the one you want as default selection if you want one.
- 3. Usually for multiple choice, add 'checked' against any default choices
- 4. Resets input values to default
- 5. Initiates action defined in form action
- 6. Place <option value=optionvalue>list description for each value in list and size=n for number of values visible, usually 1. If used, optionvalue is what goes into the name/value pair, whereas the visitor sees the list description.
- 7. Wrap options are off, physical to send as separate lines or virtual to send as one.
- 8. Use ordinary buttons to initiate JavaScript
- 9. To colour buttons, add a style attribute with color and background-color properties to the button opening tag.
- 10. The value of the button appears on the front of the button.
- 11. Add a style attribute with color and background-color properties to colour the text boxes.
- 12. Any value can be used here but ticked is readily understood.

**Frame elements** are for use when multiple pages are displayed in one window; this is less popular nowadays.

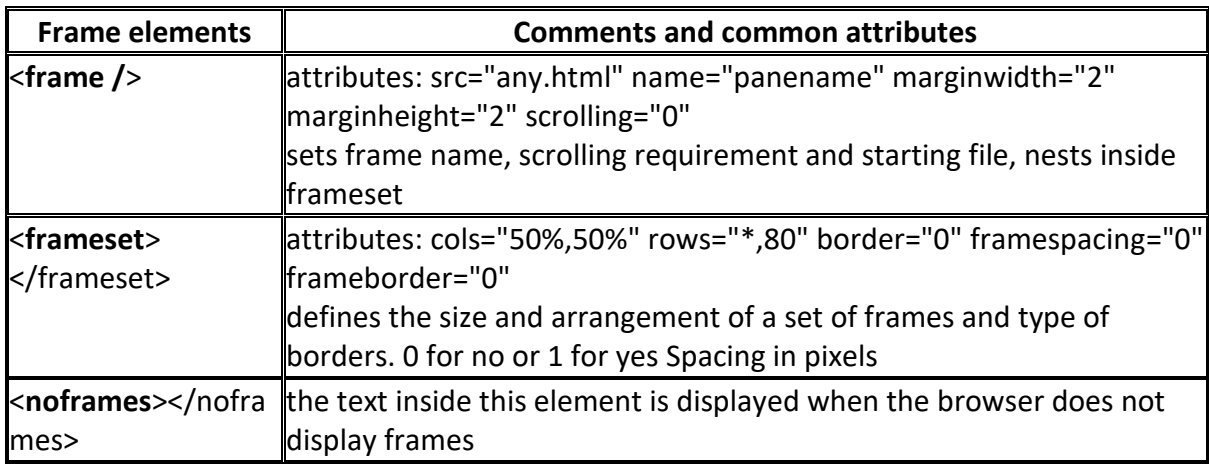

The page begins with a doc type definition which defines the standards which should be used by the browser in interpreting the code. Then there is a head section giving information about the document that is not dispayed in the window. The body element holds the visible content.

## **Elements within the HEAD of the page:**

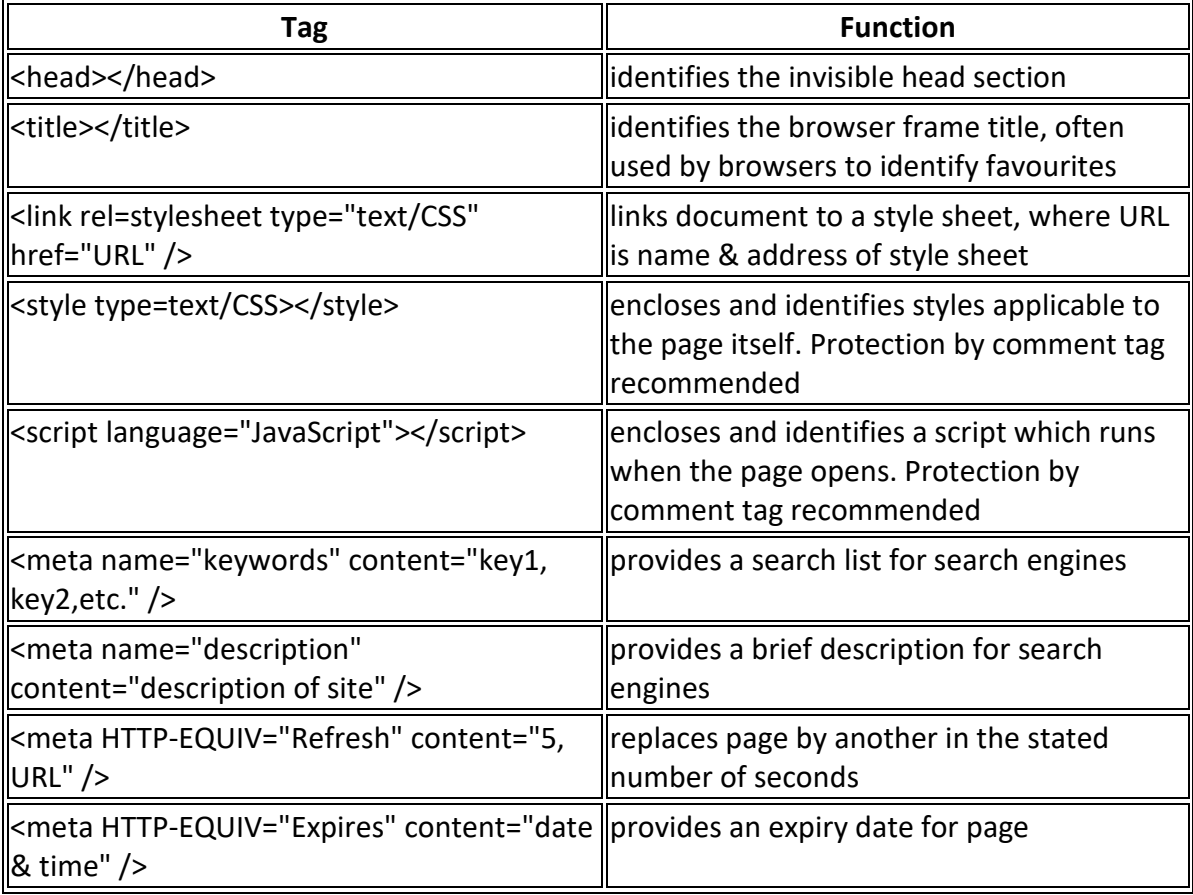

## **Special Character entities**

Be aware that not all characters work in all environments

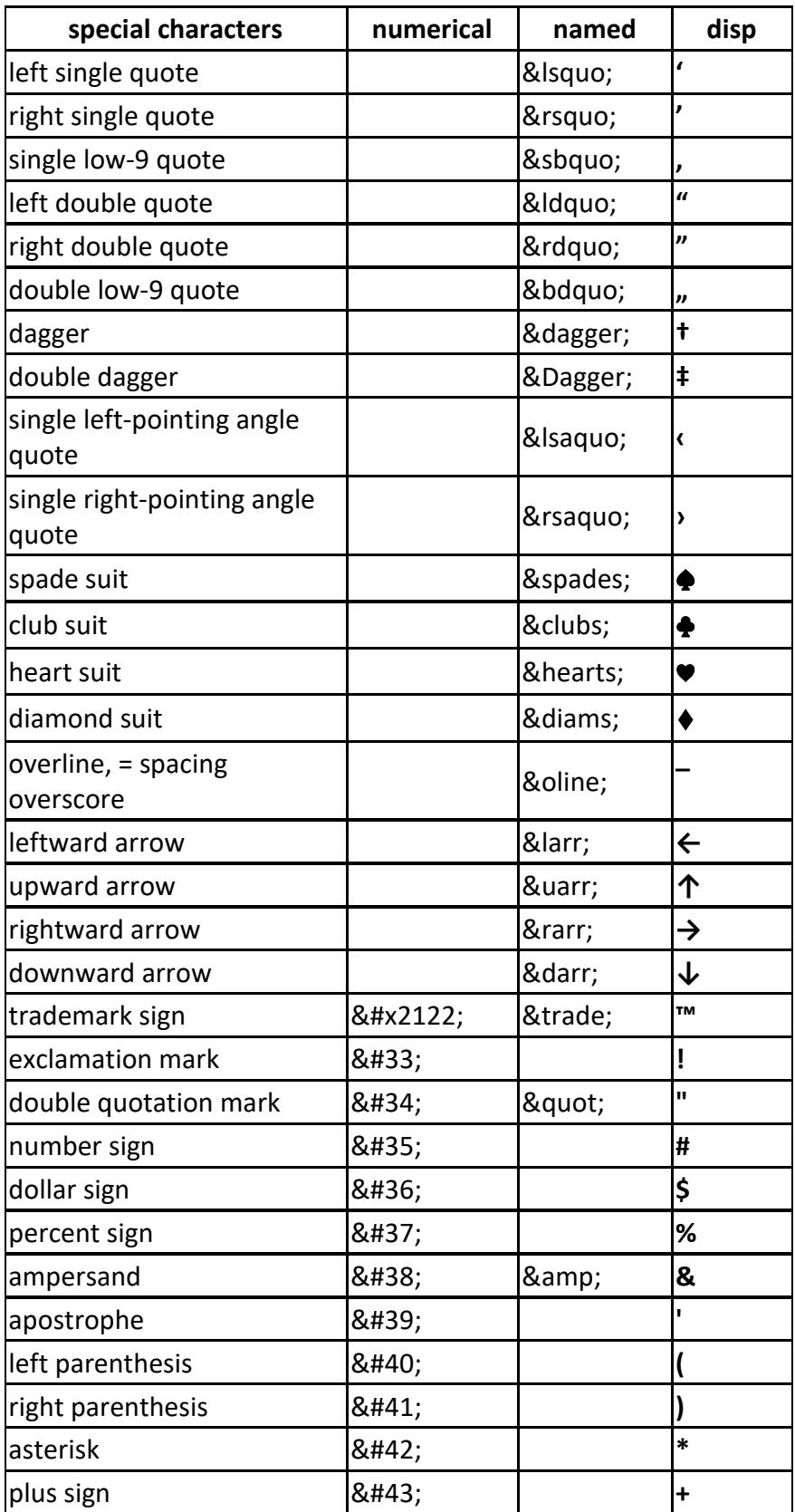

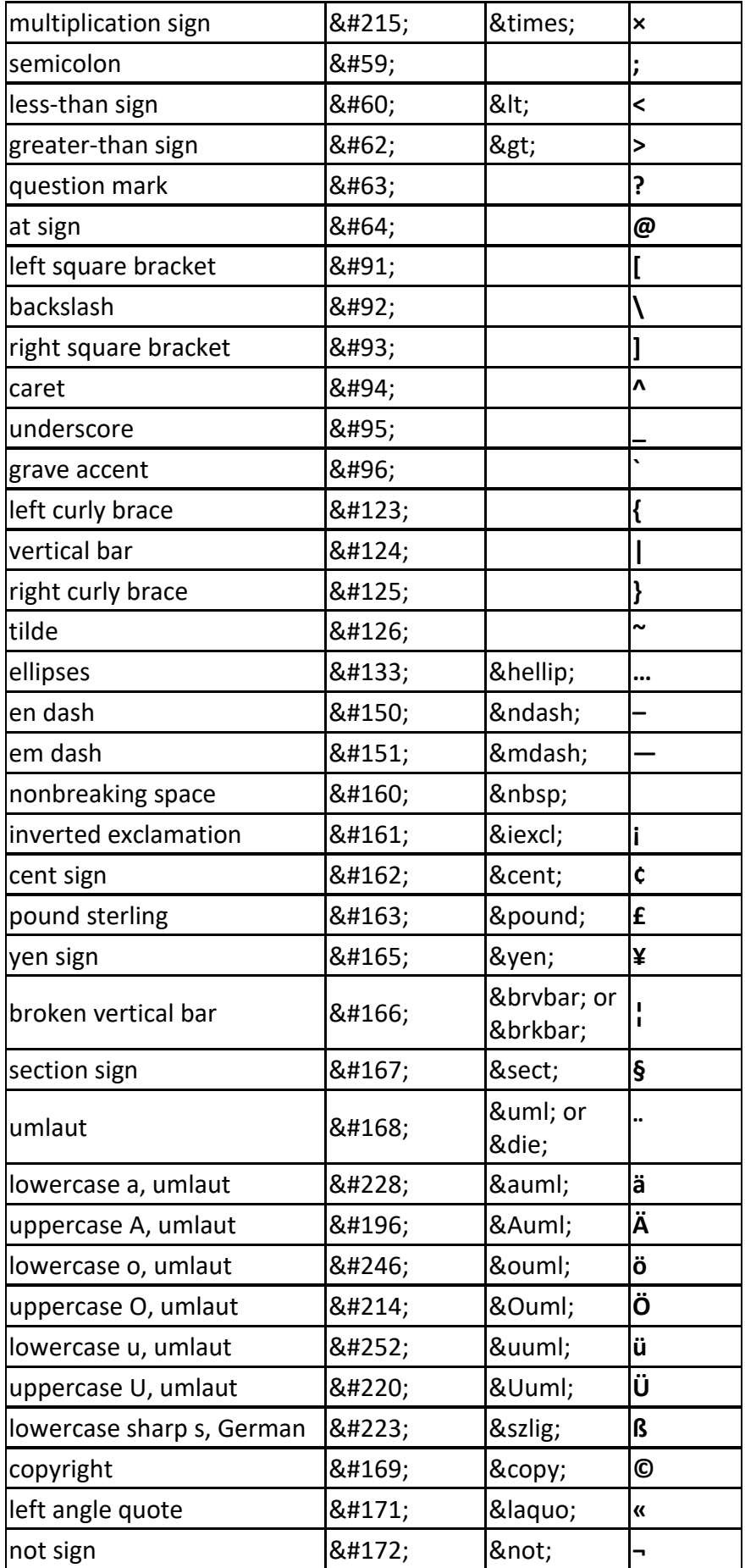

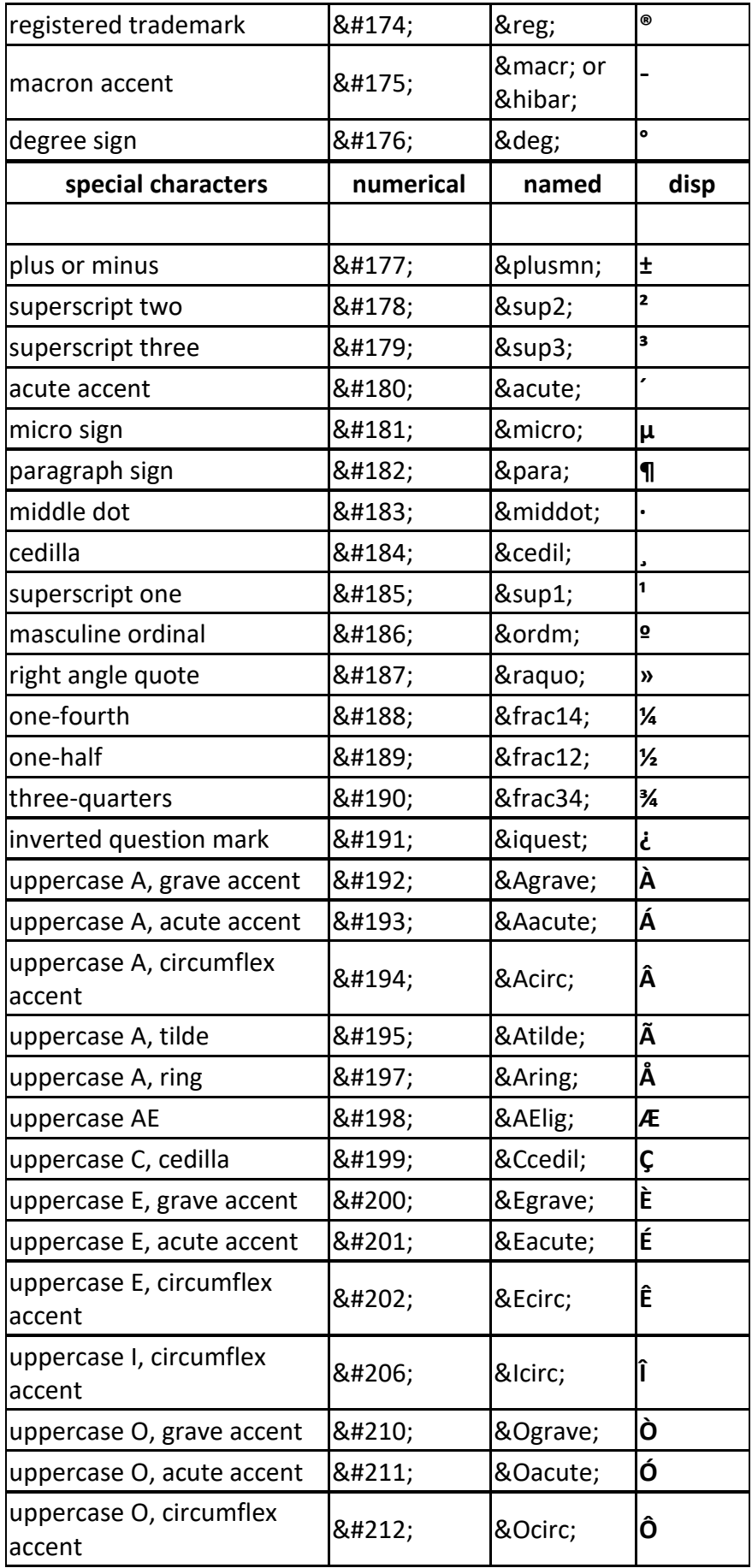

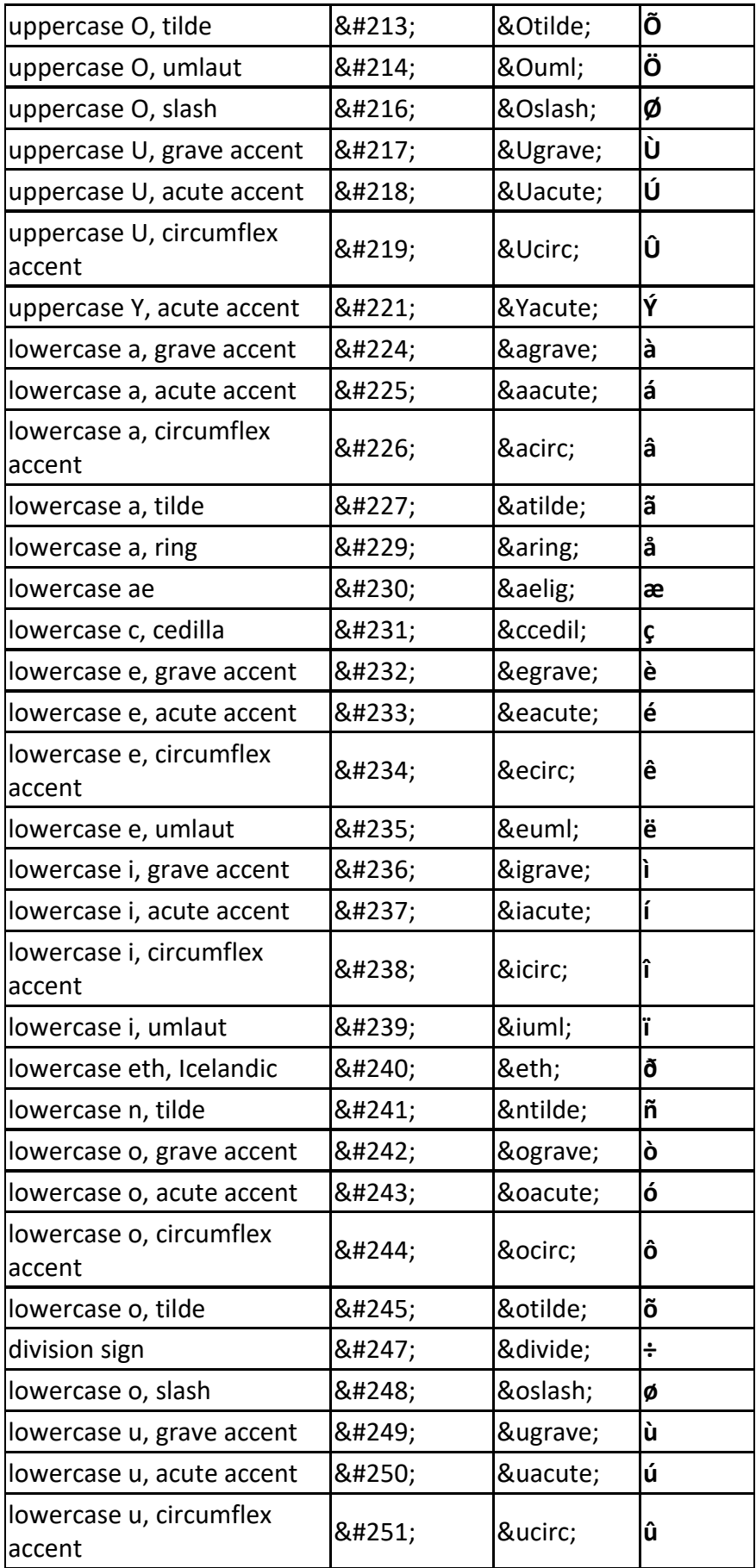

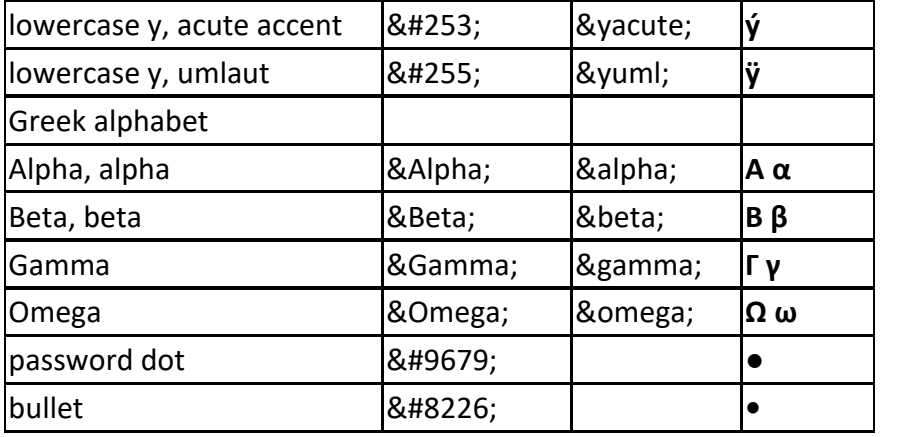